## **EXPRESSO NAVIGATION**

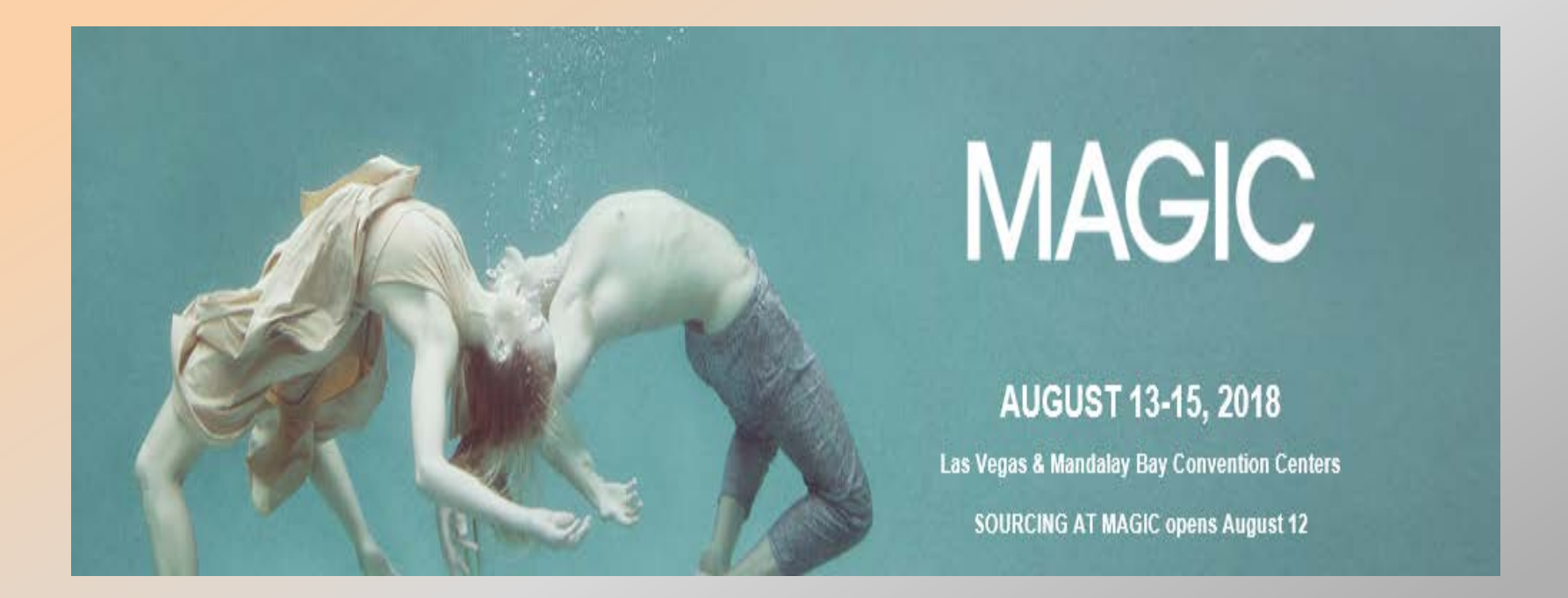

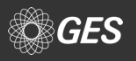

## **Homepage**

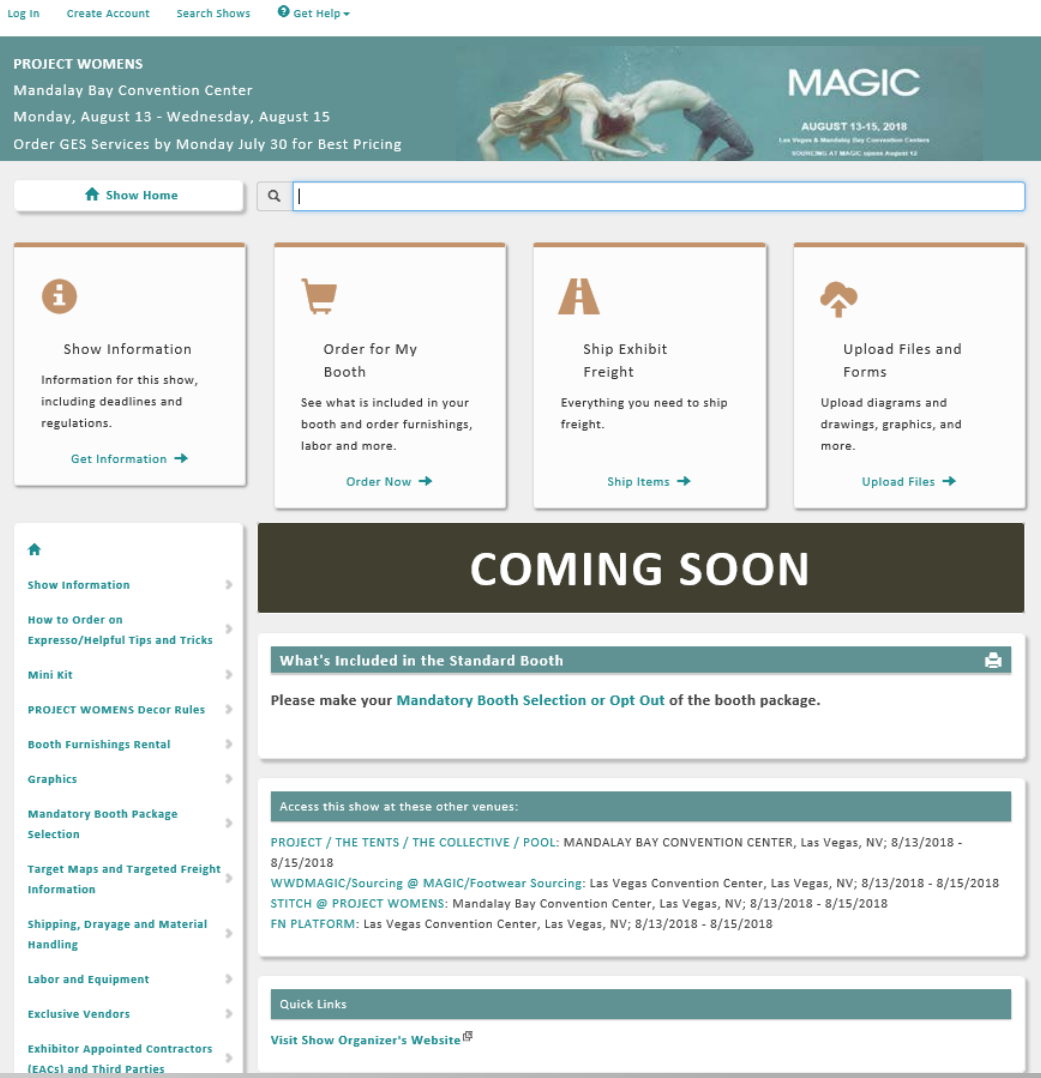

Access Accounts - Access About

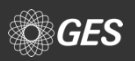

**Select "Log In" on top left corner.**

**New window will populate to** 

**"Log In" or to "Create an Account"**

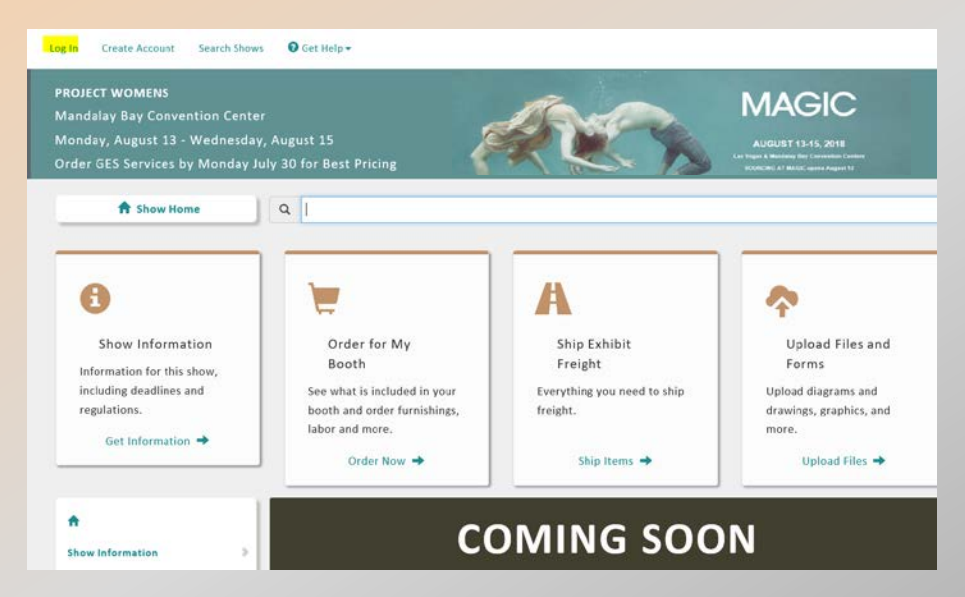

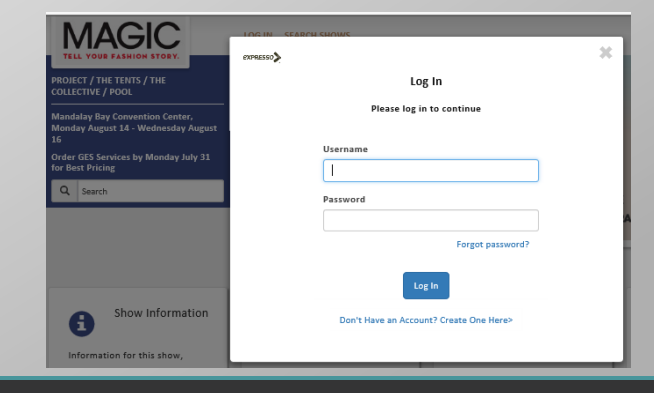

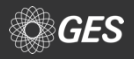

## **ACCOUNT CREATION**

### **If a new user account is needed, select "Don't Have an Account? Create One Here" link.**

### **New window will populate to establish a new account.**

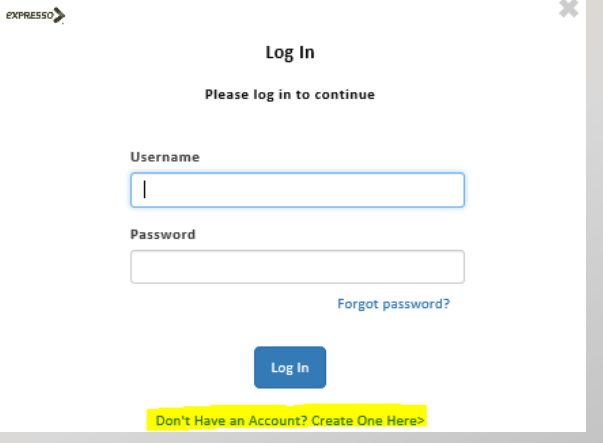

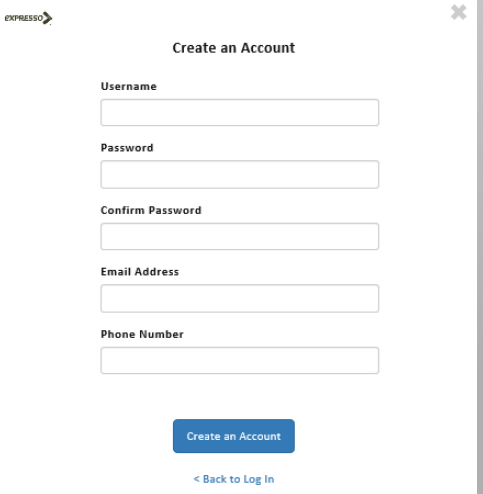

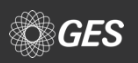

**Once existing Expresso users are logged in, a new window will populate asking an exhibitor to associate their account to their booth.**

**Can associate an account by Company Name, Booth Number or GES Customer Number.** 

**Once one of the above is provided, a new window will populate to select the booth.**

(Example- Booth #A and exhibitor name is GES Test 1)

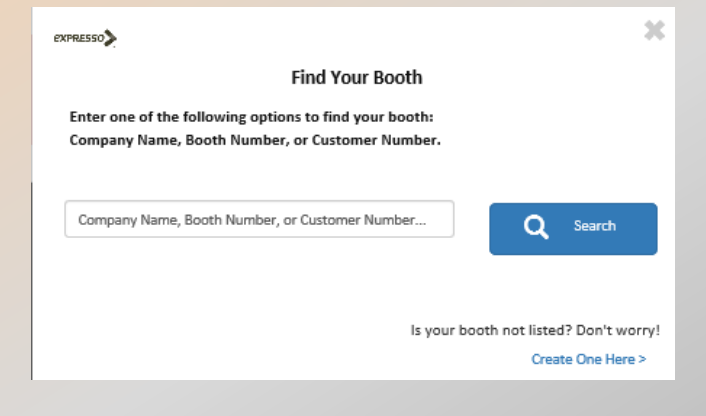

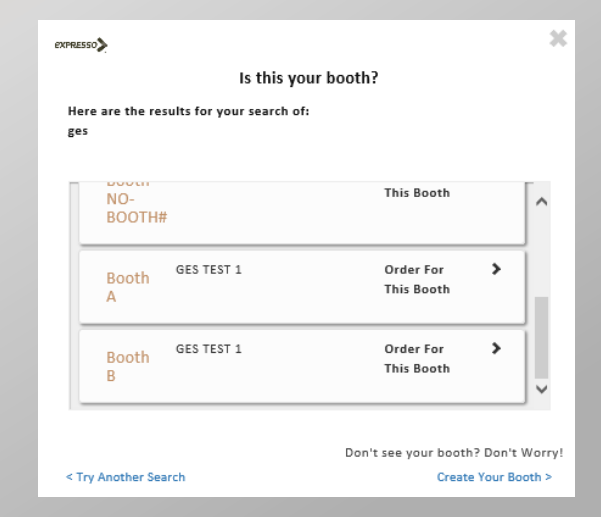

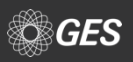

**After the account is associated to a booth, the user selects if they are an Exhibitor or a Third Party.**

**Once a selection is made, the user is routed back to the home page and their booth information visible at the top of the home page.**

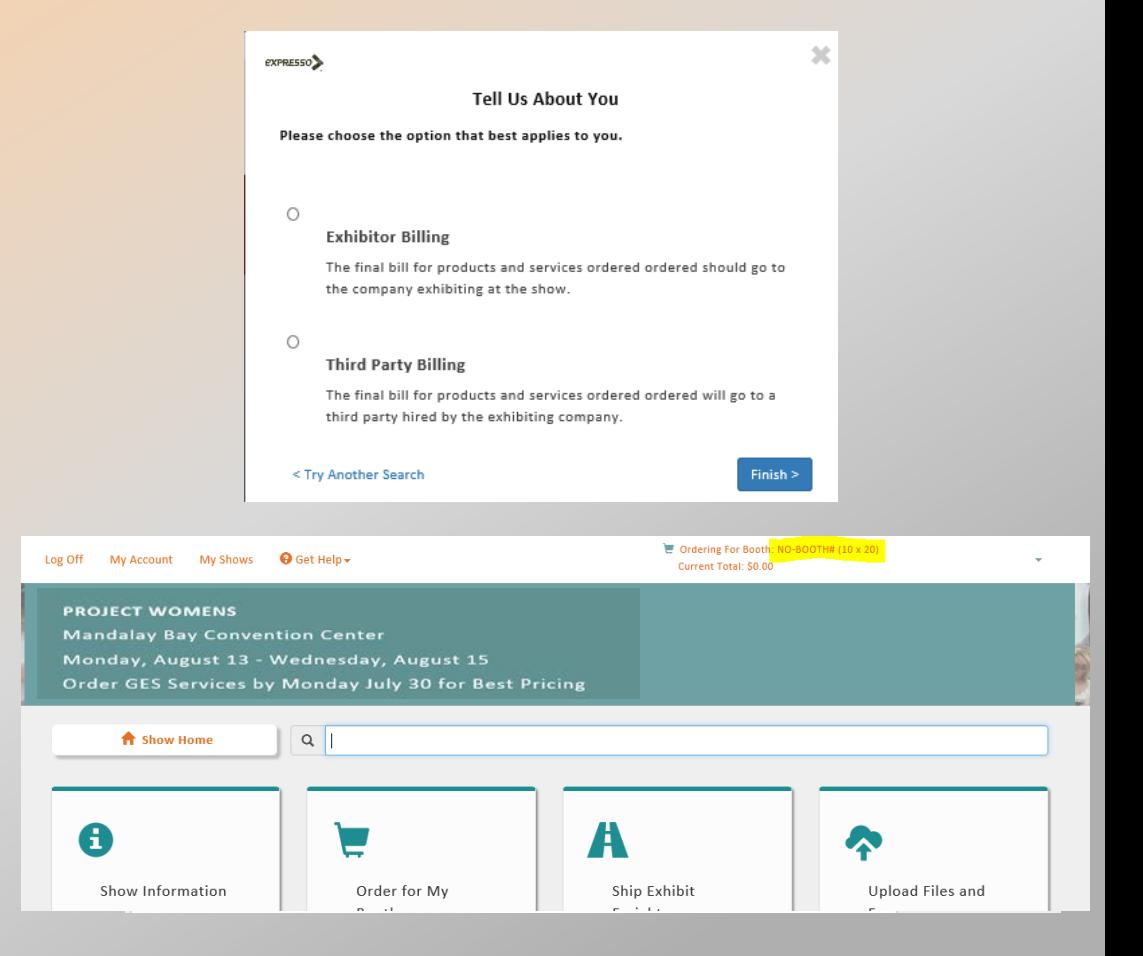

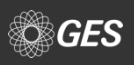

**Users with multiple booths can easily order for all booths at once by adding booths to their account.**

**Select the drop down arrow located on the account header. A new menu below it will populate "Add a New Booth/Responsible Party. Repeat the steps from slide 5-6 to add in additional booths to the account.**

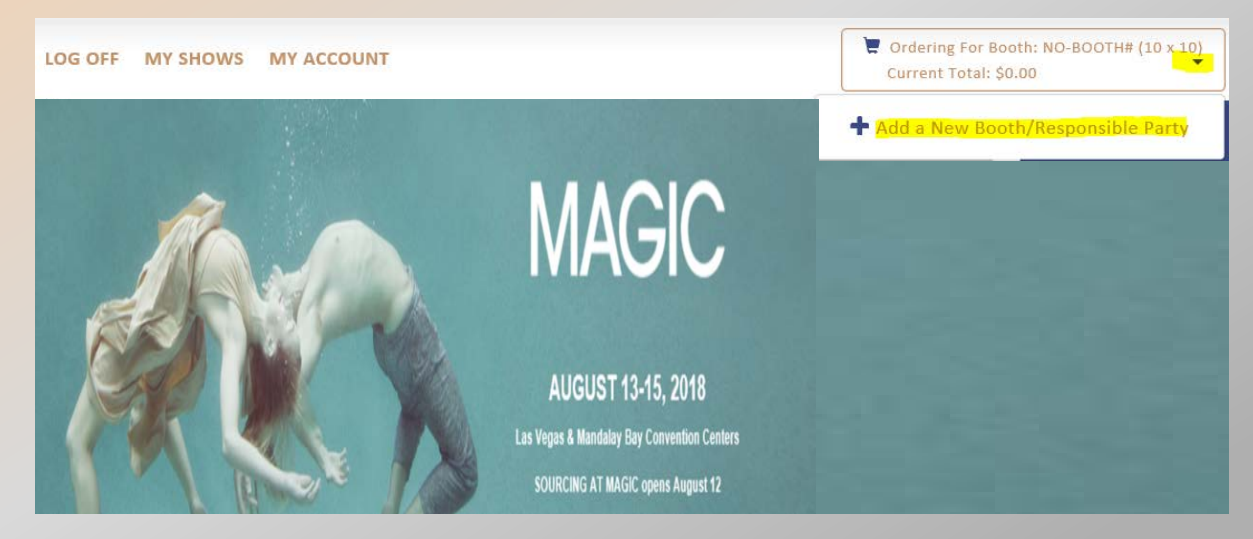

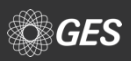

**Deadline for exhibitors to select their option for booth package furniture or to opt out of items is July 30, 2018.**

**Users can make their selection on Expresso by selecting "Booth Selection or Opt Out" link on the home menu or select the "Booth Package Selection" menu at the table of contents page.**

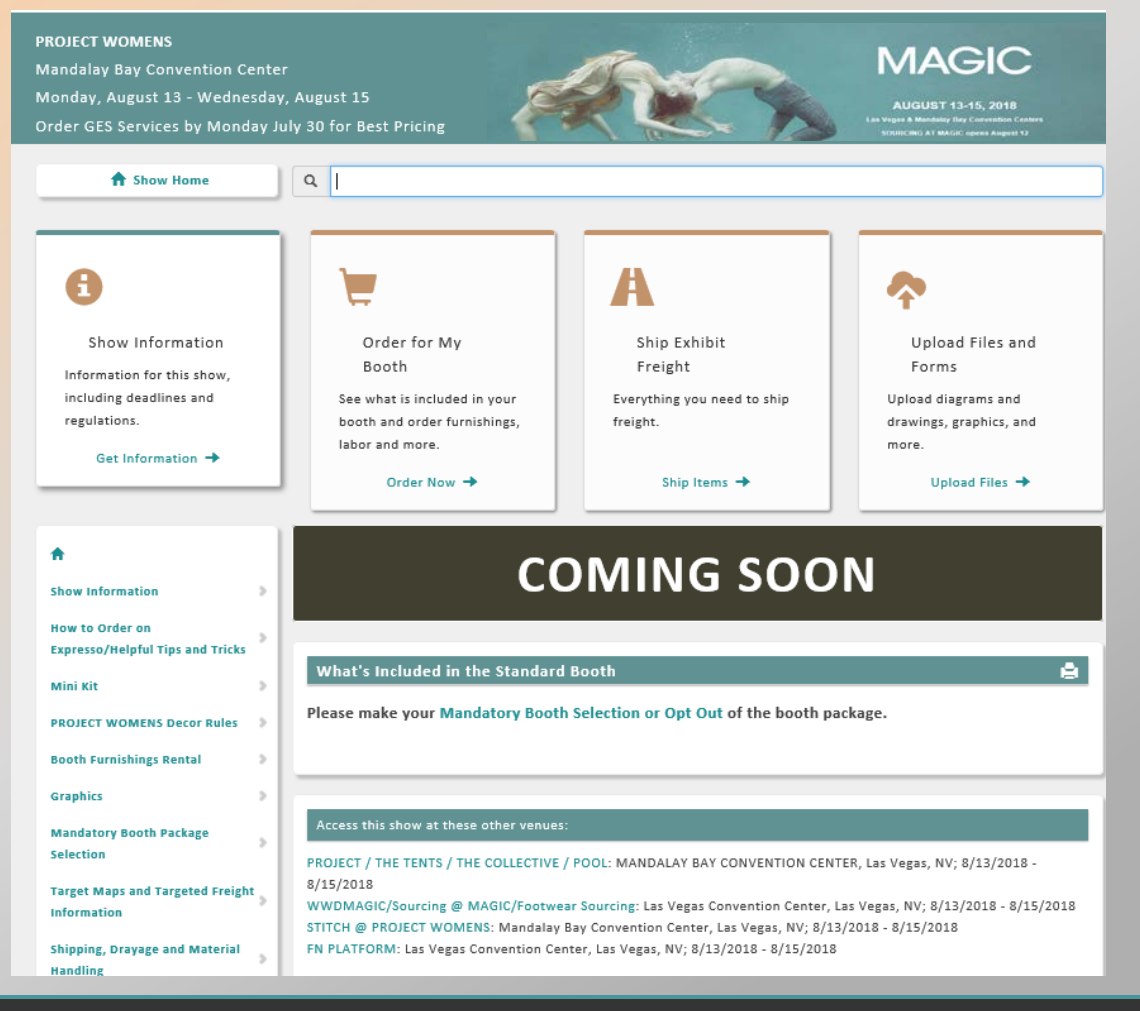

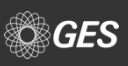

### **Prior to making their furniture and accessory selection, users will come across the following:**

- **Package rendering**
- **Link for additional renderings**
- **Standard working space details**
- **Important information such as:**
	- **Defaults for corner walls**
	- **Accessory changes**

### **Furniture Package Selection**

### PROJECT WOMENS

Your Furniture Package offers a hassle-free experience at PROJECT WOMENS. This will make your pre-show and post-show experience as smooth and convenient as possible. Additional booth accessories are available for order on the Booth Furnishings<sup>[6]</sup> page.

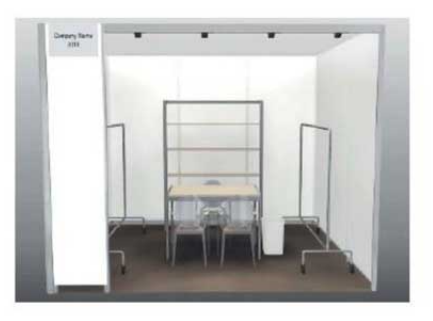

Booth Consists of Fabric Walls Click here for additional package renderings

**Standard 10x10 Booth** 10' deep x 10' wide x 8' high walls Working space =  $9' 8-1/4"$  wide x  $9' 8-1/4"$  deep

#### **Important Information:**

- . All corner booths will have default setup with the side wall down. End cap booths default setup will have walls down on three sides
- The 1/2 M Panel located at the front of the booth holding the ID sign may not be removed.
- . Names reflected on the ID Sign are provided directly from show management. Any change requests must be submitted to your show salesperson. Updates will be communicated to GES.
- . If you neglect to submit your accessory selection by Monday, July 30, 2018, the fixture choice will remain with the following default set-up:

- If you were an exhibitor in the February 2018 show, your default furniture will be the same furniture you had for that show.

- If you did not exhibit in the February 2018 show, your furniture would default to:
- Apparel companies: All 5ft high garment racks
- Accessory/Shoes/Jewelry companies: All shelving units
- Any accessory changes on-site will be subject to a minimum of one (1) hour labor charge at the applicable labor rate of \$86,25 ST/\$153,50 OT.

Please complete the form below and indicate if you would like to receive all/some/none of your free furnishings.

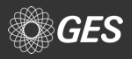

**Users will indicate if they are making their first request by selecting "New Order" or select "Revision".**

**Because users are logged in to access this page, it will automatically advise the quantity of furniture a booth receives based on their size.**

**Users are only allowed to apply the max. number that comes with the booth. Additional items must be placed from the Furniture menu.**

**If users select to opt out of all their furniture items, leave the quantity as "0" for all items or check off "No, will not be utilizing furniture".**

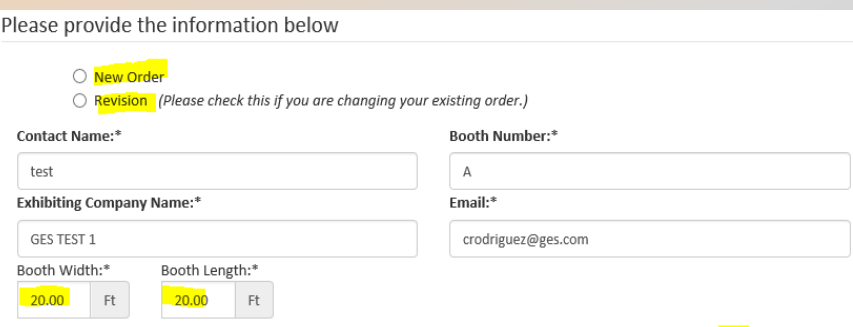

You can order any combination of the below items up to a maximum quantity of 12 at no charge.

### Will you be utilizing the provided furnishings?

 $\bigcirc$  YES, we will be utilizing ALL the provided furnishings. Please indicate your selection below.

 $\bigcirc$  NO, we will not be utilizing any of the provided furnishings.

(a) We will be utilizing SOME of the provided furnishings, Please indicate your selection below.

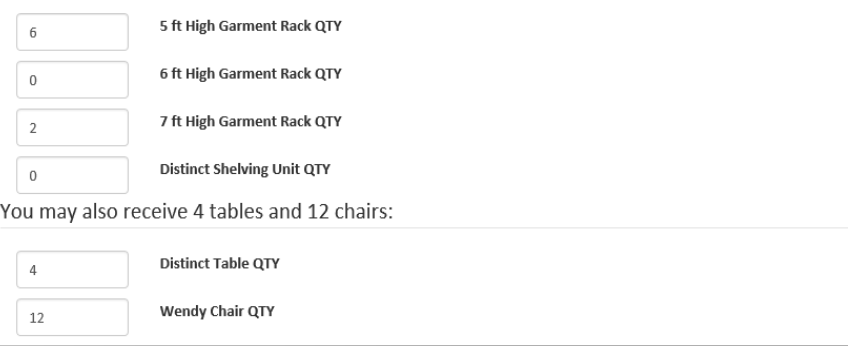

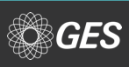

Exhibitors can indicate on the same form if they wish to opt-out of the booth package carpet and track lights.

Before submitting their form, users are provided suggestions for customizing their booth, such as Light Box graphics, Graphic **Banners and Column Wraps.** 

Once selections are made, users can submit their form and will be provided with a confirmation via email within 24 hrs.

### **Booth Carpet Opt-out:**

Will you be utilizing the ALMA carpet supplied by PROJECT WOMENS?

- O YES, we will be utilizing all the provided ALMA carpet.
- O NO, we will not be utilizing the provided ALMA carpet

If you are not utilizing the provided package carpet, please note the following:

- . For booths 200 square feet or larger, area rugs may be used but may not present a tripping or safety hazard, must be finished with no raw edges, and may not cover more than 75% of the booth floor
- . Booth under 200 square feet may NOT bring in area rugs.

### **Track Lighting Opt-out:**

The following items are included as part your booth package . 4 - Track with 4 Light Fixtures

Will you be utilizing the track lighting supplied?

O YES, we will be utilizing the track lighting for our booth ○ NO, we will not be utilizing the track lighting for our booth.

Additional Lighting options can be found on the Lighting<sup>[B]</sup> page. For electrical power, please contact Mandalay Bay Resort and Casino.

Due to safety concerns the maximum number of light fixtures on a track is limited to six. If additional lighting is needed, an additional track is required

Special Instructions for your order:

#### Looking for a way to customize your booth and stand out from the crowd?

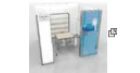

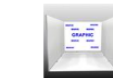

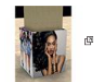

Make a statement with Light box graphics<sup>图</sup>!

Take your booth from drab to fab, by adding Furn that unsightly column into a Graphics and Signage<sup>[9]</sup>

promotional tool with Column Wraps<sup>[9]</sup>!

#### **IMPORTANT INFORMATION**

- . Multiples of such booths, no matter what the final combined square footage, are considered PROJECT WOMENS booth package and are subject to PROJECT WOMENS booth package rules and regulations
- \* Accessory changes on-site will be subject to a one (1) hour labor charge at applicable labor rate of \$126 ST/\$223.75 OT.

Please Note: Any wall placement changes done on site is subject to applicable showsite ST/OT labor charges.

Please click "Submit" only once, it may take a moment for your submission to complete. You will then be prompted to enter an email address to receive your email confirmation.

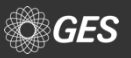

## **IMPORTANT DATES**

### **Available directly on the home page**

**Feature available for adding important dates to digital calendar. The link for synchronizing the information is located at the bottom of the "Important Dates and Deadlines" page.**

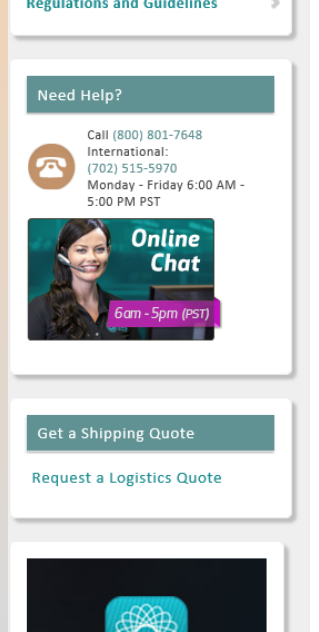

والمتعارض

### **Important Dates and Deadlines**

Save time, money and needless stress with calendar reminders. Select "Add Dates to Calendar" button to easily sync all these important dates and deadlines to your calendar.

### **Unselect All**

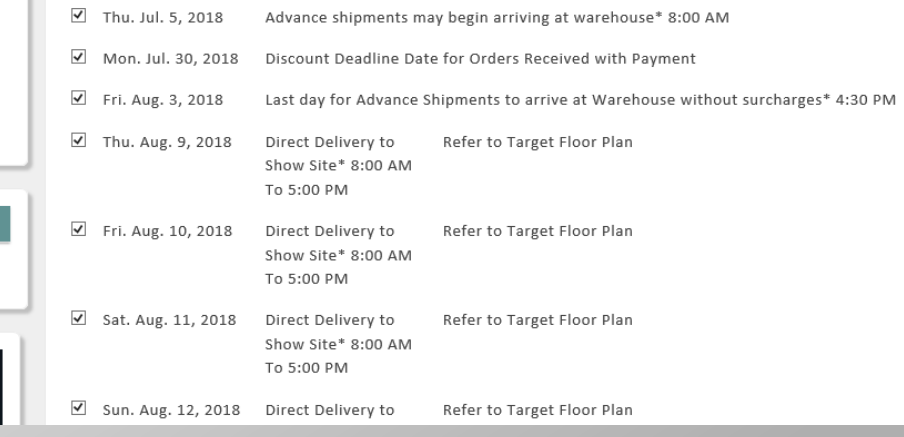

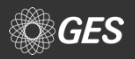

## **SHOW DÉCOR RULES PAGE**

### **Available for download under each show menu tab**

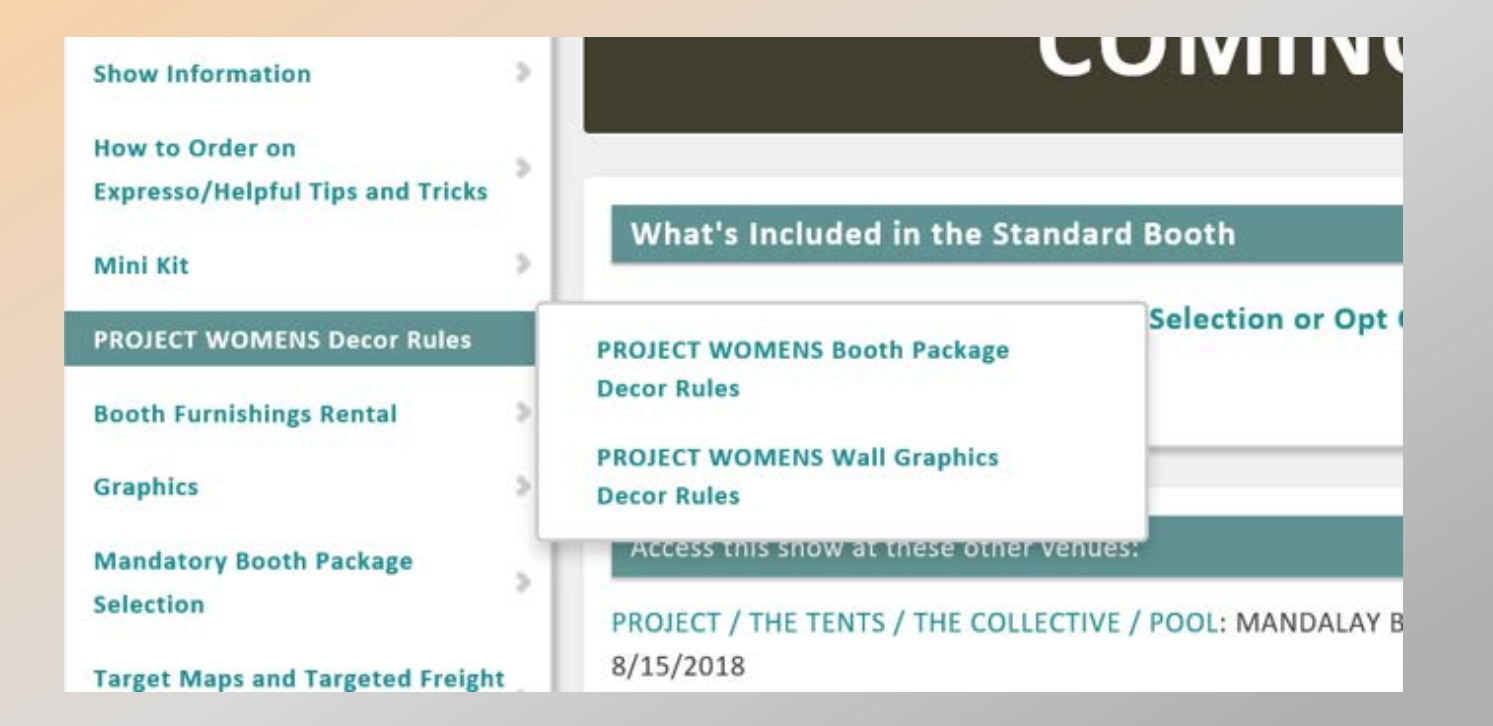

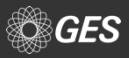

## **EXCLUSIVE VENDORS**

**Available from the menu on the home page under "Exclusive Vendors" tab**

**Each link provides direct contact information for the vendor and a rate guide (when available)**

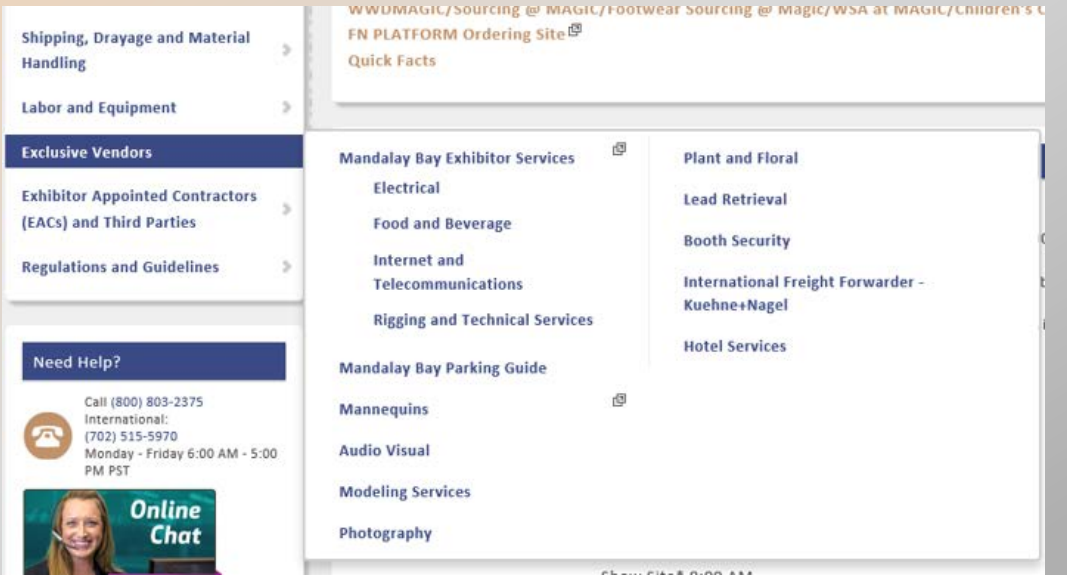

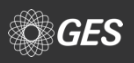

## **TARGET MOVE-IN / MOVE-OUT**

**All inbound & outbound exhibit material and equipment is specifically targeted by booth number. Target assignments are intended for general planning purposes.** 

**Target information, including maps, is available under the "Target Maps and Targeted Freight Information" tab.**

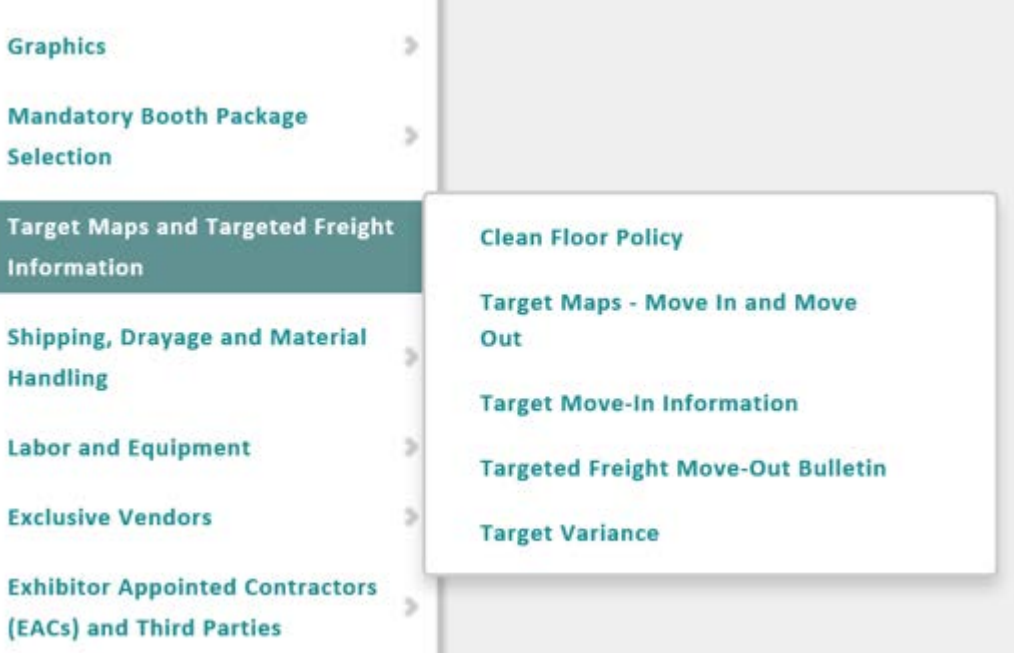

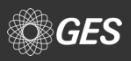

## **MATERIAL HANDLING**

Users can locate highly important information regarding material handling, such as drayage rates, special handling, show vendor shipments and more under the "Shipping, Drayage and Material Handling" tab.

### Shipping, Drayage and Material **Handling**

### **Labor and Equipment**

**Exclusive Vendors** 

**Exhibitor Appointed Contractors** (EACs) and Third Parties

**Regulations and Guidelines** 

### **Need Help?**

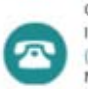

Call (800) 801-7648 International: (702) 515-5970 Monday - Friday 6:00 AM -5:00 PM PST

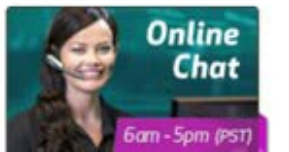

### **Material Handling/Drayage Services**

**Special Handling Notice** 

**Cartload Services** 

Cartload, Hand Carry and Drayage **Notice** 

**Vehicle Placement** 

**Clean Floor Policy** 

**Warehouse Storage** 

**Information about Material Handling/Drayage** 

**Special Handling Information** 

Shipping to the Show

**Print Address Labels** 

**Show Vendor Shipments** 

### **Freight Service Questionnaire**

**Request for Pre-Printed Outbound** Release/Labels

Sample Outbound Bill of Lading with Instructions

**Marshalling Yard** 

Shipping and Move-In Information

**Move Out Information** 

**Get a Shipping Quote** 

Parking, Cartload and Handcarry Information

**Vehicle Display Waiver** 

**No Cart Policy** 

**Hand Carry** 

**Warehouse Closures** 

**&GES** 

## **MATERIAL HANDLING**

### **Material Handling/Drayage Services**

### What is Material Handling?

The unloading of your shipment, transporting it to your booth, storing and returning your empty crates and cartons and reloading your shipment at the close of the show (also called Drayage). This service is not included in the cost of your booth space. Avoid unexpected costs at show site and pre-order this service below. Shipping/Logistics costs are separate and are not included in Material Handling rates.

Any Shipments from outside vendors will be subject to the Material Handling Rates billed directly to the exhibitor.

Need more info?

Read over the detailed Material Handling Information page.

### **Freight Material Handling**

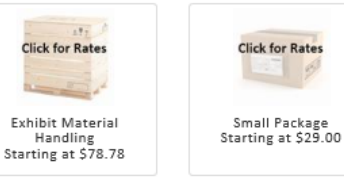

Cartload

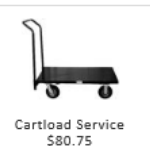

### **Vehicle Placement/Spotting**

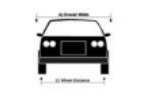

Vehicle Placement \$281.50

**Rate information for material handling** and other services, such as cartload service, is available under the "Material Handling/Drayage Services" tab.

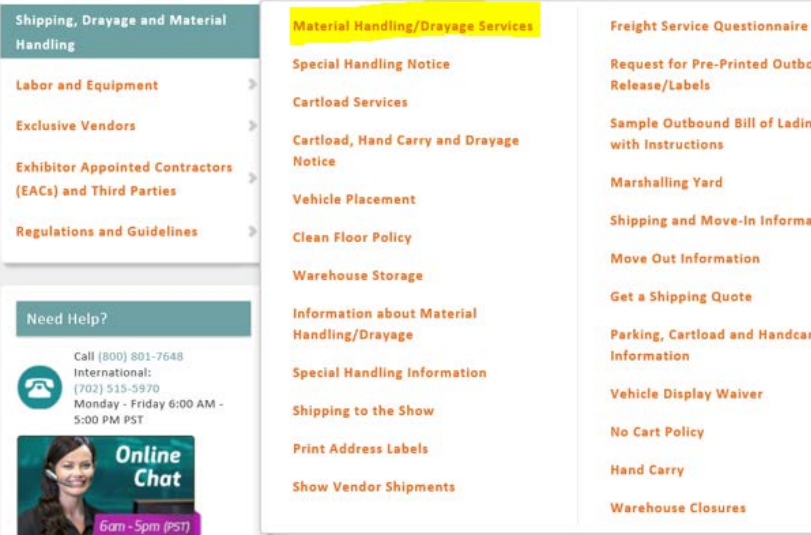

### re-Printed Outbound

ound Bill of Lading ons

ard

Move-In Information

ormation

g Quote

oad and Handcarry

ay Waiver

losures

e.

## **MATERIAL HANDLING**

Information about Material Handling/Drayage

### Additional helpful information is available under the "Information about Material Handling/Drayage" page.

Users can easily click the drop down options

under the menu to learn more information

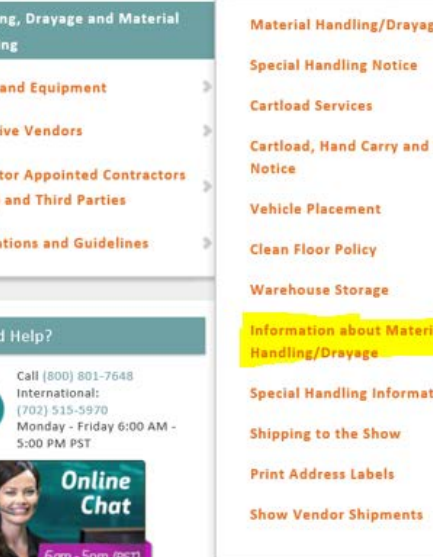

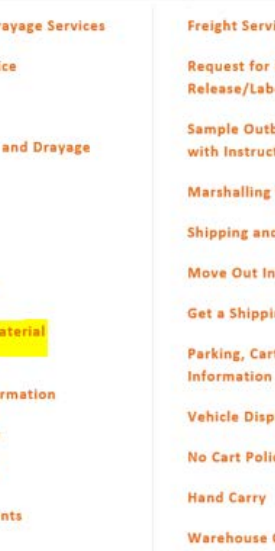

#### ice Questionnaire

**Pre-Printed Outbound** els

bound Bill of Lading tions

Yard

d Move-In Information

formation

ng Quote

tload and Handcarry lay Waiver

cy

Closures

### What is Material Handling?  $\checkmark$ The unloading of your shipment, transporting it to your booth, storing and returning your empty crates and cartons and reloading your shipment at the close of the show (also called Drayage). This service is not included in the cost of your booth space. Avoid unexpected costs at show site and pre-order this service. Shipping/Logistics costs are separate and are not included in Material Handling rates. Benefits of Advance Shipping to the GES Warehouse ▸ How to Ship in Advance to the GES Warehouse  $\rightarrow$ **Freight Carriers**  $\rightarrow$ **Tracking Shipments**  $\rightarrow$ **Estimating Material Handling Charges** ▸ Late Surcharges - May be charged an additional overtime surcharge  $\rightarrow$ Machinery Labor and Equipment  $\rightarrow$ **Storing Empty Containers**  $\rightarrow$  $\rightarrow$ Outgoing Shipments

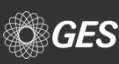

Shipp

Hand

Labor

Exclus

Exhibi

 $(EACs)$ 

Regula

ē.

## **CLEAN FLOOR POLICY**

### **Clean Floor Policy**

### **Clean Floor Policy**

#### **Attention MAGIC Exhibitors!**

Due to the volume of crates, limited space for set up, and to facilitate the installation and spotting of aisle carpet, a CLEAN FLOOR POLICY will be enforced for the August 2018 show.

#### Saturday, August 11 at 10:00 PM

All Thursday, Friday and Saturday inbound targeted booths need to empty all wood crates and label them with the colorcoded Empty Storage Label sticker for removal no later than 10:00 pm on Saturday, August 11, All wood crates will be removed for these target days regardless of status.

#### Sunday, August 12 at 1:00 PM

All cardboard cartons and fiber cases must be labeled with a color-coded Empty Storage Label sticker and ready for removal from the hall by Sunday, August 12 at 1:00 PM.

Please be advised that if your crates are removed on clean floor night and then requested to be brought back from empty storage to your booth, there will be a labor charge, per hour, for a forklift and driver to bring your crate to your booth and wait while it is unloaded. Crates will not be left in the booth space.

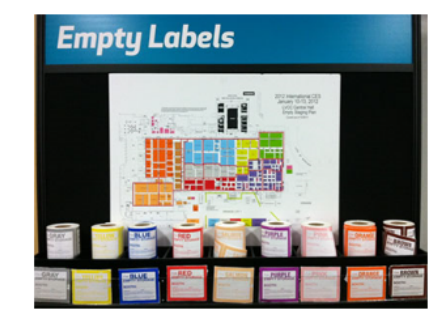

#### **Empty Label Stickers**

The exhibitor or EAC must apply empty Storage Label stickers to every empty cardboard, crate, pallet, etc.

Stickers are available at the GES Servicenter and at each of the freight doors. Each color-coded sticker is assigned a specific area. Please refer to the floor plan available at the empty storage label kiosks to determine which color is assigned for your booth number(s). If the wrong color-coded sticker is applied, delays in delivery return will occur.

Please refer to the targeted floor plans for empty return delivery times. Hours will vary and can take multiple hours. Please plan your travel after the show accordingly.

### Information regarding the dates, times and empty storage sticker process is available on this page.

Shipping, Drayage and Material **Handling** 

**Labor and Equipment** 

**Exclusive Vendors** 

**Exhibitor Appointed Contractors** (EACs) and Third Parties

**Regulations and Guidelines** 

### Need Help?

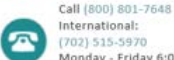

International: (702) 515-5970 Monday - Friday 6:00 AM -5:00 PM PST

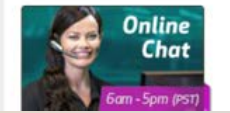

**Special Handling Notice Cartload Services** 

**Material Handling/Drayage Services** 

Cartload, Hand Carry and Drayage **Notice** 

**Vehicle Placement** 

**Clean Floor Policy** 

**Warehouse Storage** 

**Information about Material Handling/Drayage** 

**Special Handling Information** 

Shipping to the Show

**Print Address Labels** 

**Show Vendor Shipments** 

**Request for Pre-Printed Outbound** Release/Labels Sample Outbound Bill of Lading with Instructions **Marshalling Yard Shipping and Move-In Information Move Out Information Get a Shipping Quote** 

**Freight Service Questionnaire** 

Parking, Carticad and Handcarry Information

**Vehicle Display Waiver** 

**No Cart Policy** 

**Hand Carry** 

**Warehouse Closures** 

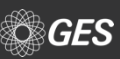

## **SPECIAL HANDLING**

### Save money by avoiding special handling surcharges.

### Shipping, Drayage and Material **Handling**

**Labor and Equipment** 

**Exclusive Vendors** 

**Exhibitor Appointed Contractors** (EACs) and Third Parties

**Regulations and Guidelines** 

### Need Help?

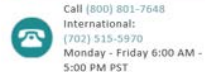

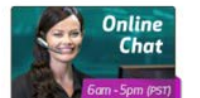

**Notice Vehicle Placement** 

**Clean Floor Policy** 

**Information about Material Handling/Drayage** 

**Special Handling Information** 

Shipping to the Show **Print Address Labels** 

**Show Vendor Shipments** 

#### **Freight Service Questionnaire**

**Request for Pre-Printed Outbound** Release/Labels

**Sample Outbound Bill of Lading** with Instructions

**Marshalling Yard** 

**Shipping and Move-In Information** 

**Move Out Information** 

**Get a Shipping Quote** 

Parking, Cartload and Handcarry Information

**Vehicle Display Waiver** 

**No Cart Policy** 

**Hand Carry Warehouse Closures**  Special Handling Information

### What is "Special" Handling?

Special Handling applies to shipments that are loaded in such a manner as to require additional labor and handling to unload or load out. An additional fee beyond the standard crated rate will apply.

### **Special Handling Includes:**

### **Ground Loading**

- . Vehicles that are not dock height, preventing the use of loading docks.
- . When docks are not readily available.
- . When convention facility has no dock space.

#### **Side Door Loading**

. Shipments tendered for delivery in such a manner as to prevent access from the rear of the trailer.

#### **Constricted Space Loading**

. Freight loaded "high and tight" or down one side as to make shipments not readily available

### **Designated Piece Loading**

. When a trailer must be loaded in a particular sequence to ensure fit.

#### Stacked, Cubed-out, or Loose Shipments

. Shipments loaded in such a manner requiring items to be removed to ground level for delivery to booth. . Items that would need to be unstacked/stacked, unstrapped/strapped, or loadbars to be removed/installed during the unload or load out process.

#### **Multiple Shipments**

. Shipments that are loaded mixed on the truck, failing to maintain shipment integrity and/or have multiple delivery areas.

#### **Mixed Shipments**

. Pieces for separate shipments that are loaded mixed throughout the delivery vehicle, or shipments of crated and uncrated goods where the percentage of uncrated is minimal and does not warrant full uncrated rate for shipment.

#### **Improper Delivery Receipts**

. Shipments that arrive without individual Bill of Lading. Possible examples might include: UPS, FedEx, company trucks, privately-owned vehicles

#### **Uncrated Shipments**

. Material that is shipped loose or pad-wrapped, and/or unskidded machinery without proper lifting bars or hooks.

#### **Special Handling Examples:**

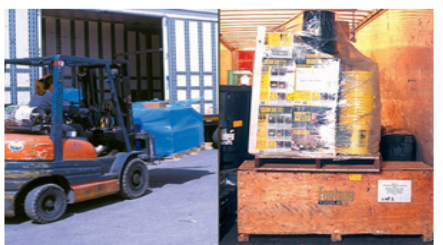

Side Door Loading

Constricted Space Loading

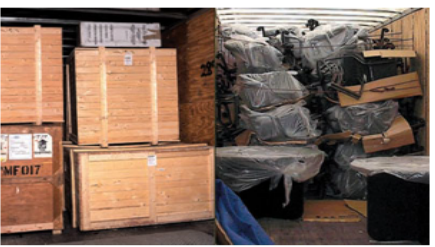

**Stacked Shipments** 

**Uncrated Shipment** 

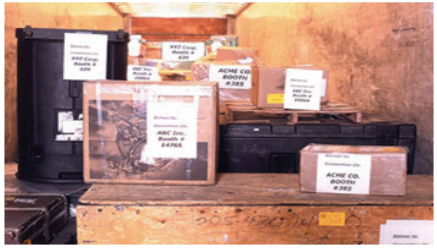

Multiple Shipments

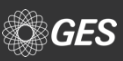

Cartload, Hand Carry and Drayage

**Material Handling/Drayage Services** 

**Special Handling Notice** 

**Cartload Services** 

**Warehouse Storage** 

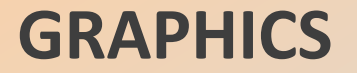

### **All graphic relation options are available under the "Graphics" menu**

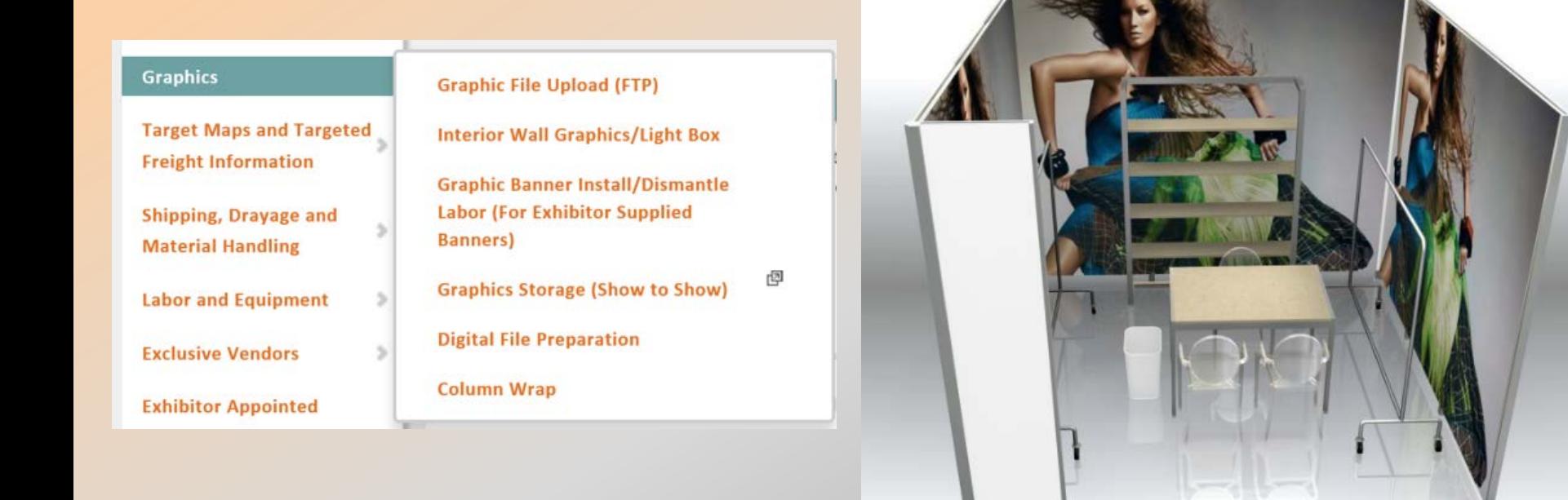

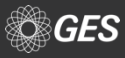

### Users are provided with step by step instructions for placing their graphic order online

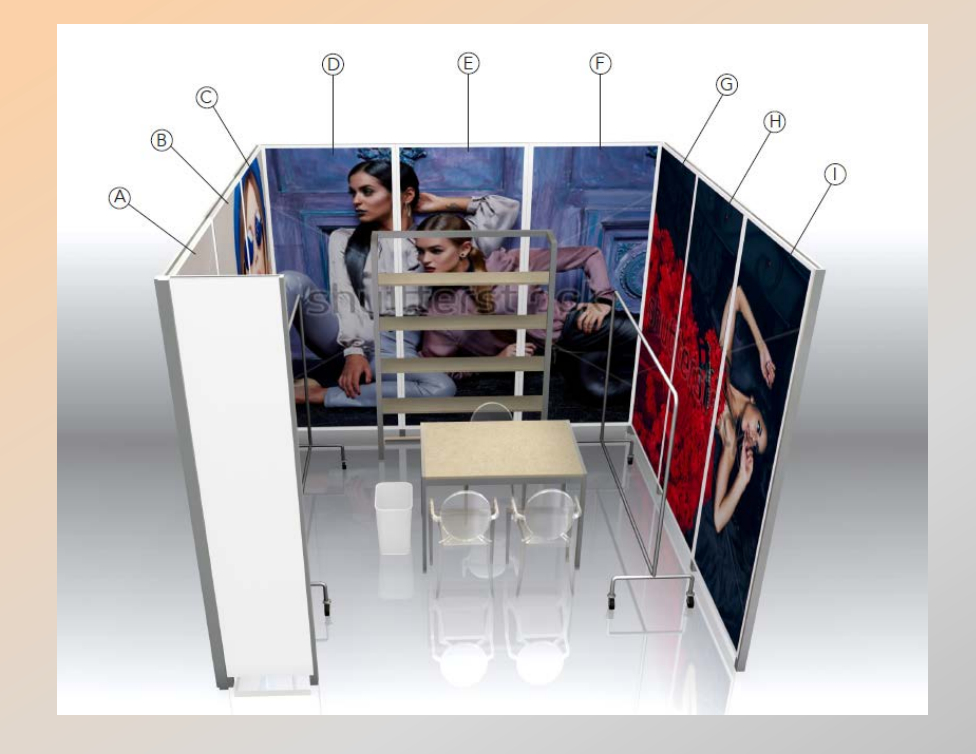

### A graphic order includes the following:

- Graphic panels ٠
- . Labor to install the graphic panels and remove after the show
	- o Graphics are installed per placement plans. Any requests to move graphic panels to a different location after installation is a new billable labor order at the regular rate.

The following is REQUIRED by the discount deadline date Monday, July 30th in order to obtain the discount rate and guarantee graphic install by the target move-in date.

- · Graphic orders with payment in full
	- o Unpaid graphic orders will not be processed until balance is settled.
- · Artwork files
	- o Any artwork file changes provided after the deadline date will be billed at the regular rate.
- · Placement plan/instructions
	- o Graphics are installed per placement plans/instructions. Any requests to move graphic panels to a different location after installation is a new billable labor order at the regular rate.
	- o Any orders submitted without a placement plan/instructions by Friday, August 3rd, will automatically be placed on the center back wall as the default location.

### How to place your graphic order:

Step 1: Select graphic option from the choices available below

Step 2: Select your quantity

Step 3: Add order to shopping cart and check out.

Step 4: Review the Digital File Preparation link for information on how to format graphic files. Step 5: Upload graphic files using the following link- Graphic Uploader

### **Important Information:**

- . Only print ready graphic files are accepted.
- . Files obtained from the internet (JPG, GIF, PNG) or artwork created in MS Office applications (Word, Excel, PowerPoint, etc.) are often not suitable for high quality output, and require additional hourly charges.
- . When submitting artwork, Vector-based artwork is the preferred file type, with file extensions of .ai or .eps
- Provide images at a min, of 100 dpi for proper resolution. ٠
- Orders provided after the discount deadline date are not guaranteed to be installed by target ٠ move-in date. Orders on site are not guaranteed to be installed by show open morning.
- Cancellation Policy: Graphic panels canceled after they have been produced are 100% billable.

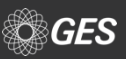

**At the bottom of the "Interior Wall Graphics / Light Box" page, users will find their options for ordering GES Graphics** 

### **Options Include:**

- **Upgraded Graphic Fabric Inserts**
- **Interior Wall Hanging Fabric Banners**
- **Branding Wall- Light Box**

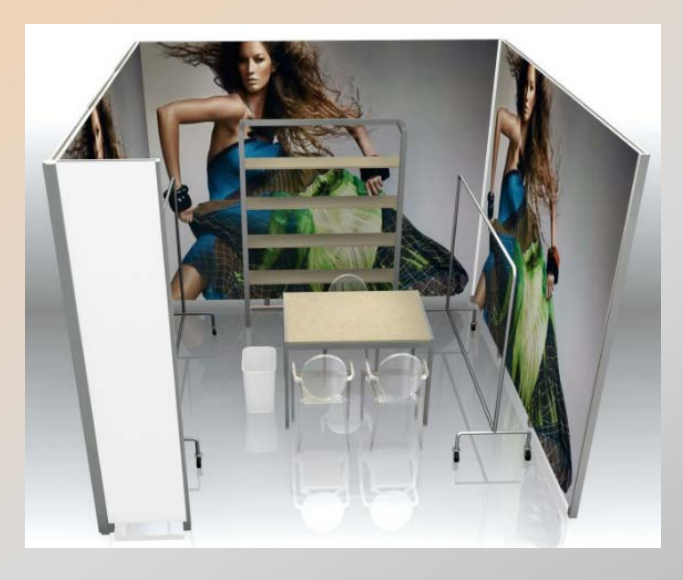

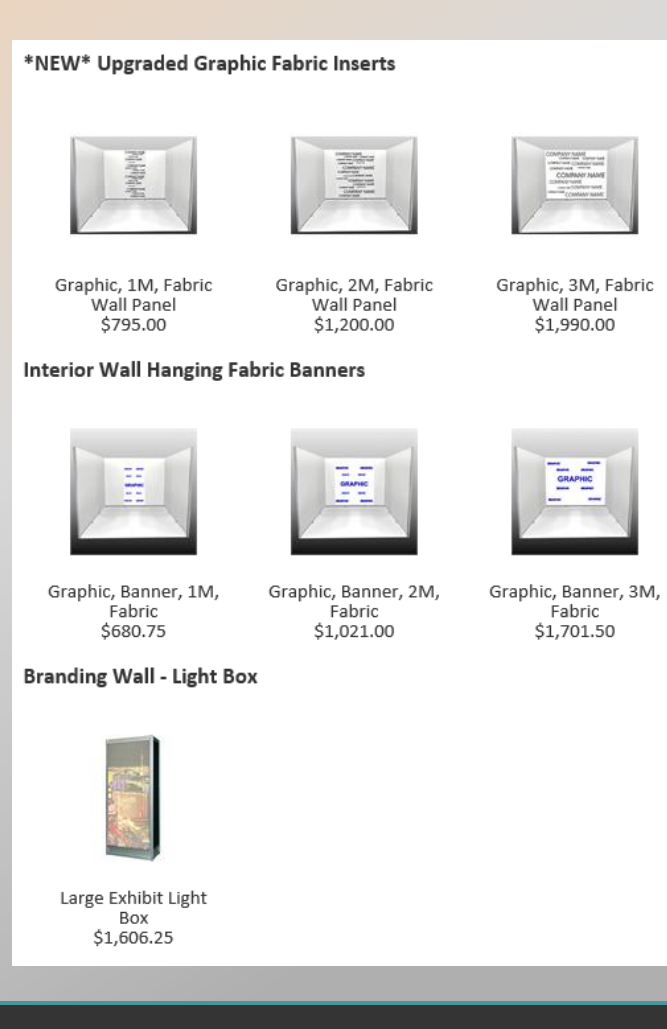

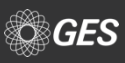

**When selecting a graphic option, users are provided with important information, such as:**

- **Measurements for the panel**
- **Requirements for placement instructions**
- **A note advising any changes in placement of graphics after installations is subject to billable labor**

**Once the quantity and graphic files are provided, users can add it to their shopping cart by selecting "Add to Booth"**

### **Add to Order**

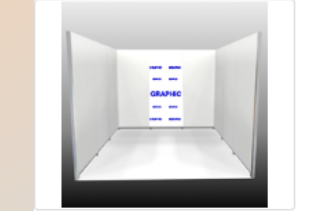

### Graphic, Banner, 1M, Fabric

1M Graphic Banner, Fabric

Name art file with your company name and booth number.

- . Rate includes labor to install and remove graphics in the booth space.
- . Required- Submit your layout diagram form or instructions for placement to the following email address- MAGICLayoutForms@ges.com
- . Download Booth Layout PDF
- . Requests to change the placement of a graphic panel(s) after the installation is subject to billable labor.
- . Interested in storing your graphics for the next show? Please visit the GES Servicenter to complete a storage form to have GES store your graphics for the next show.

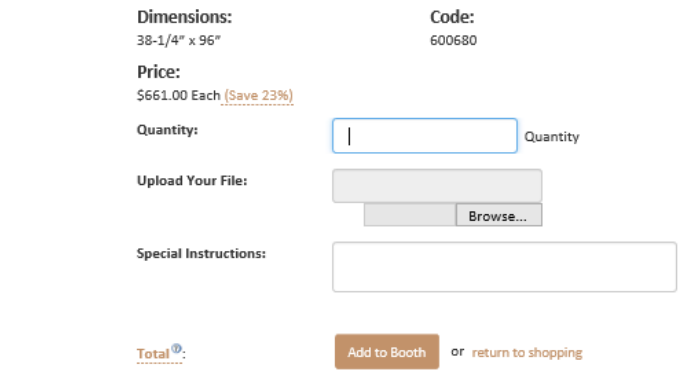

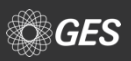

**GES offers exhibitors a solution for ensuring exhibitor provided graphics are properly installed in the booth with Graphic Banner Install/Dismantle Labor**

**Users are provided with vital information, such as:**

- **What is required to obtain the discount rate**
- **How graphic panel(s) should be provided**
- **Labels and shipping information for sending the graphic panel(s) to the advance warehouse.**

### Graphic Banner Install/Dismantle Labor (For Exhibitor Supplied Banners)

If supplying your own graphic panels, please order GraphicBanner Install/Dismantle Labor below to schedule labor to install your graphic panel(s). Rate noted below includes the labor to install and remove the graphic panels.

IMPORTANT- All exhibitor supplied graphic banners must be supplied to GES labor daily by 2:00 PM PST to guarantee same day install. We highly encourage exhibitors to send graphic banners to the advance warehouse to avoid install delays at showsite and to ensure a smooth move-in process. All graphics sent to the advance warehouse will automatically be installed on target move-in dates (graphic order and placement instructions are required).

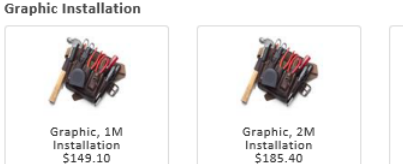

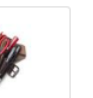

Graphic, 3M

Installation

\$231.75

Graphic, 2.5M Installation \$191.00

To receive the discount rate, you must complete and submit the following by Monday, July 30, 2018.

- · Graphic Installation Order
- . Must ship Exhibitor Supplied Graphic(s) to the Advance Warehouse. Shipments should arrive on or between business days: Thursday, July 5, 2018 - Friday, August 3, 2018
- . Must supply directions for graphic panel placement. Submit your layout form or placement instructions to the following email MAGICLavoutForms@ges.com<sup>127</sup>
- · Payment and Credit Card Authorization

#### \*If order is missing any of the above, it will automatically revert to the regular rate.

#### \*\*\* Quantity Discount Rate\*\*\*

Have 2 or more graphic panels to install? GES has a special offer for you. When ordering 2 or more graphic labor install orders, receive a 10% discount towards your order (the 1st one will be at listed price - 2 and over at the 10% quantity discounted rate)

- . No quantity discount for show site orders.
- . Quantity discount will be taken on final invoice.
- . Must adhere to order submission rules noted above.

Click here for Exhibitor Supplied Graphics Label

### **Shipping Instructions**

Exhibitor supplied graphics should be received in advance at the Warehouse between Thursday, July 5, 2018 - Friday, August 3, 2018. Please ship all exhibitor supplied graphics in a separate container with the special sign label provided on the Labels page. Mark bill of lading "Exhibitor Supplied Graphics". Prepay all shipments. Collect shipments will not be accepted.

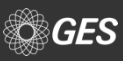

## **SUPPLEMENTAL FURNITURE**

**To place the order or to see additional details regarding the item, such as measurements, users would need to click on the item of interest.**

**Users can also filter out their needs with the new menu options**

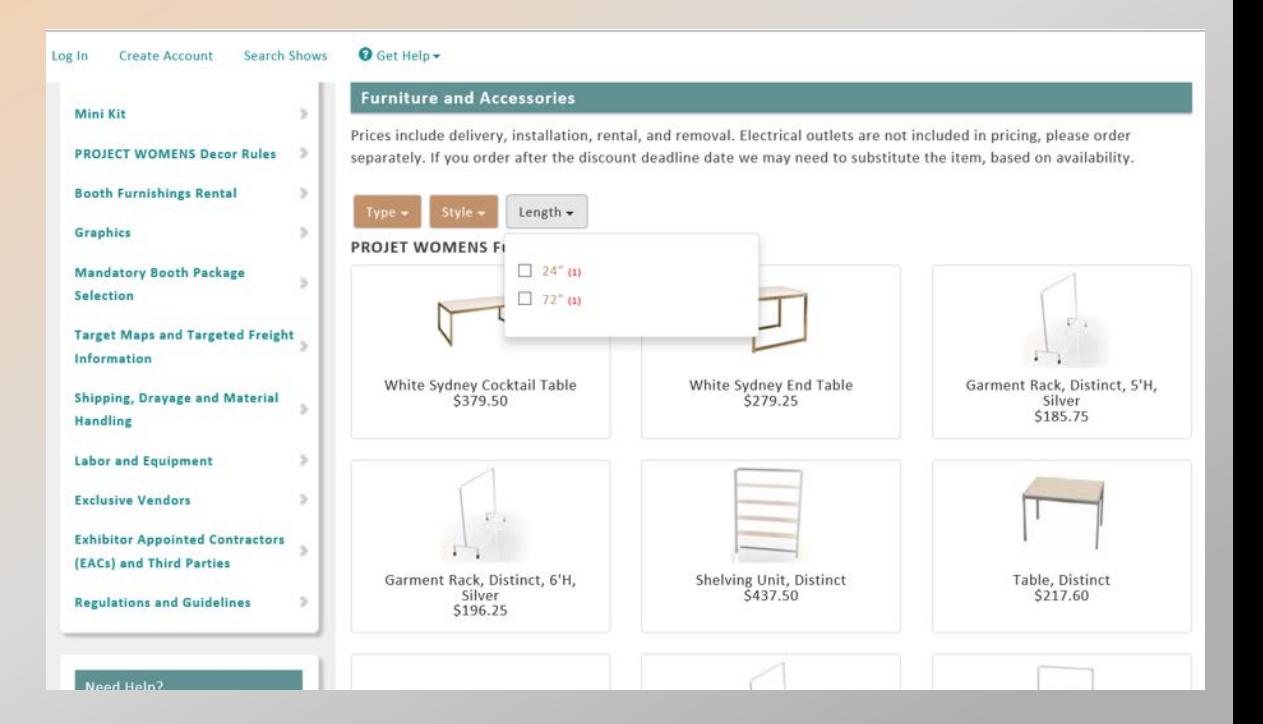

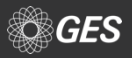

## **SUPPLEMENTAL FURNITURE**

**When selecting an item, a full array of details are available regarding the item, such as this example for a Distinct Shelving Unit.**

**Users can submit their quantity for the item and provide special instructions, such as placement.**

**Select "Add to Booth" to add it to your shopping cart. A message will pop up to confirm item was added to the cart.**

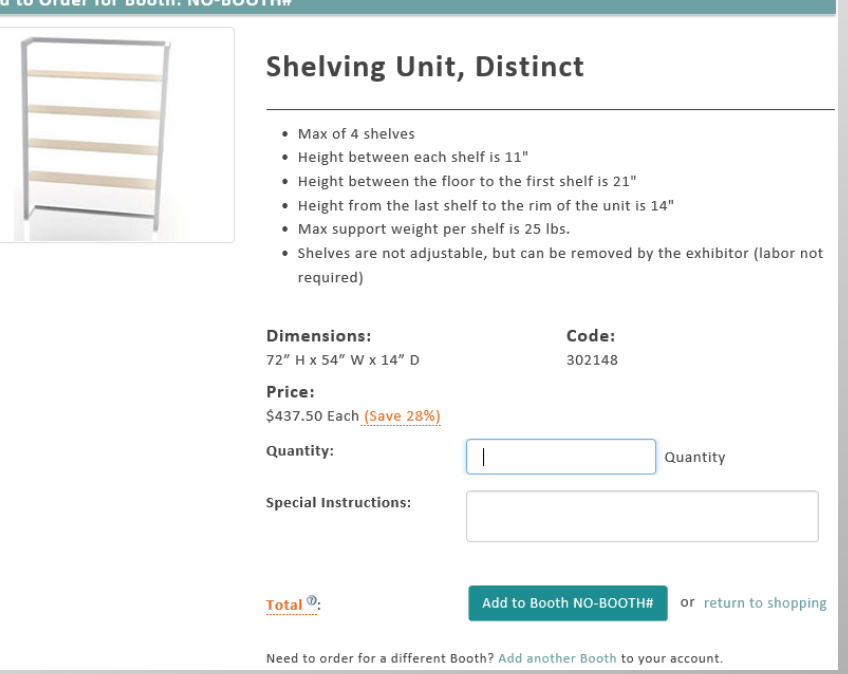

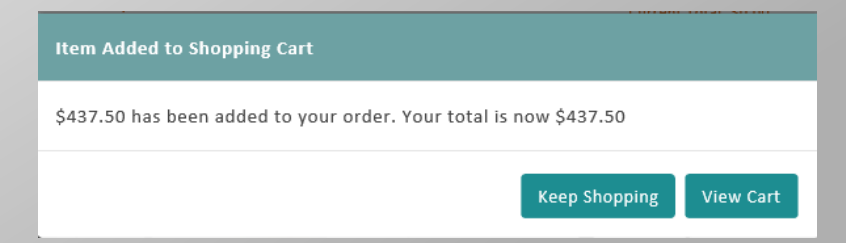

## **CHECK OUT PROCESS- STEP 1**

**When checking out, users will go through a 5 step check out process.**

### **Step 1**

- Review and confirm items within the shopping cart.
- If orders appear correct, proceed to Step 2 by selecting "Next: Company Information"

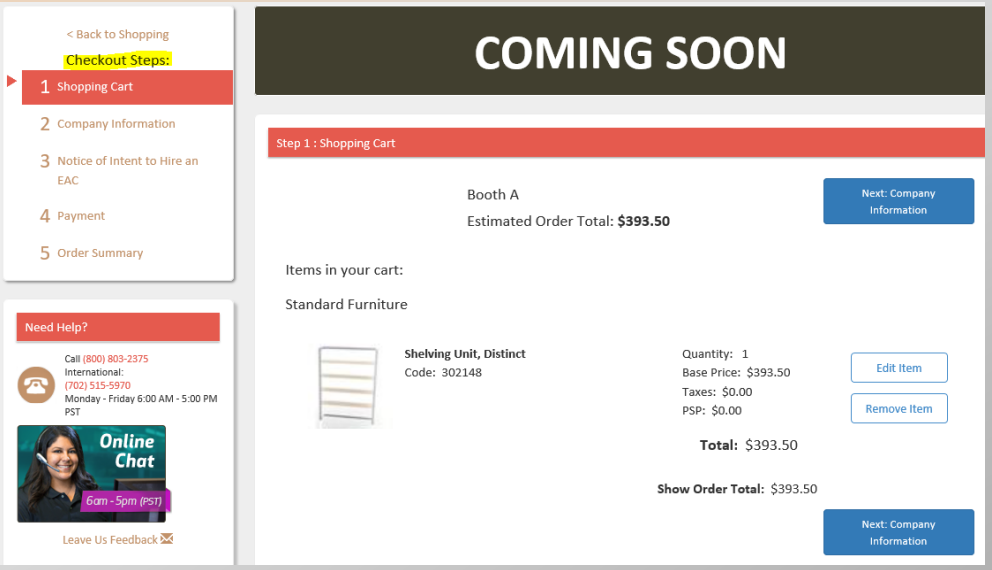

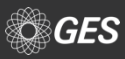

## **CHECK OUT PROCESS- STEP 2**

### **Step 2**

**& GES** 

### Confirm Company Information

- Company Name, Address and Showsite Contact
- If information is correct, proceed by selecting "Notice of Intent to Hire an EAC"

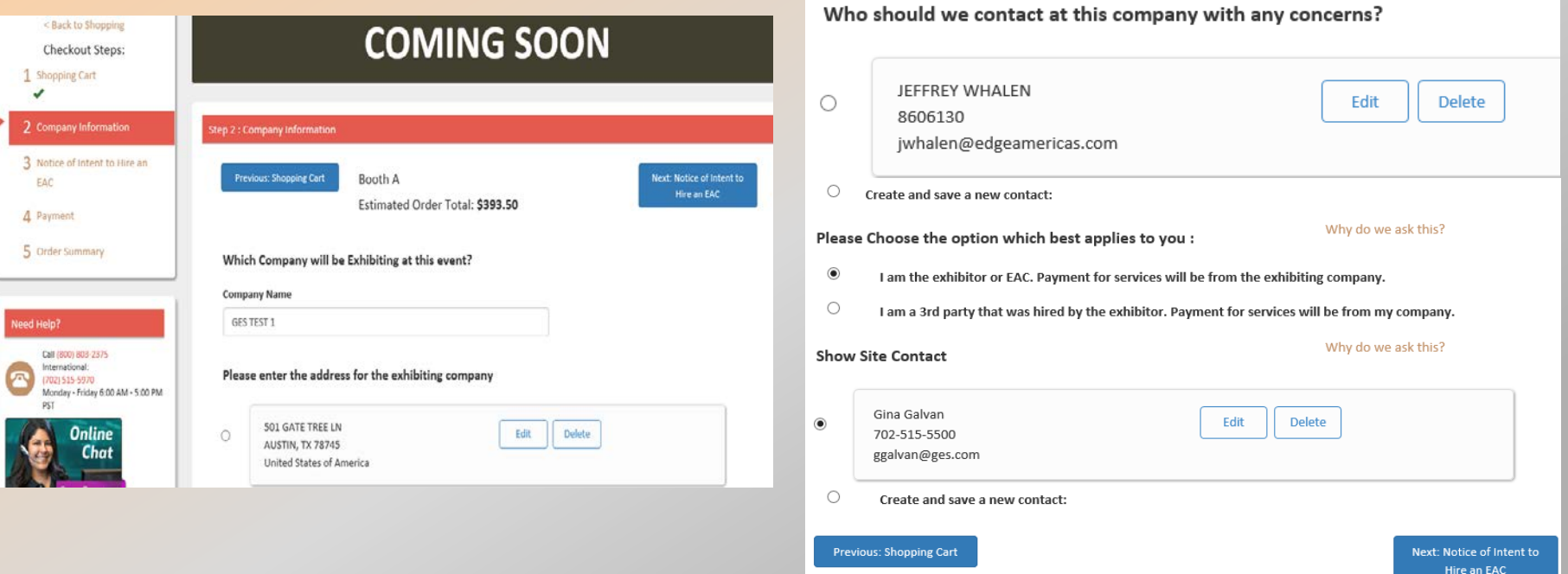

## **CHECK OUT PROCESS- STEP 3**

### **Step 3**

Confirm if you plan to use an EAC (Exhibitor Appointed Contractor)

• After selection is made, proceed by selecting "Payment"

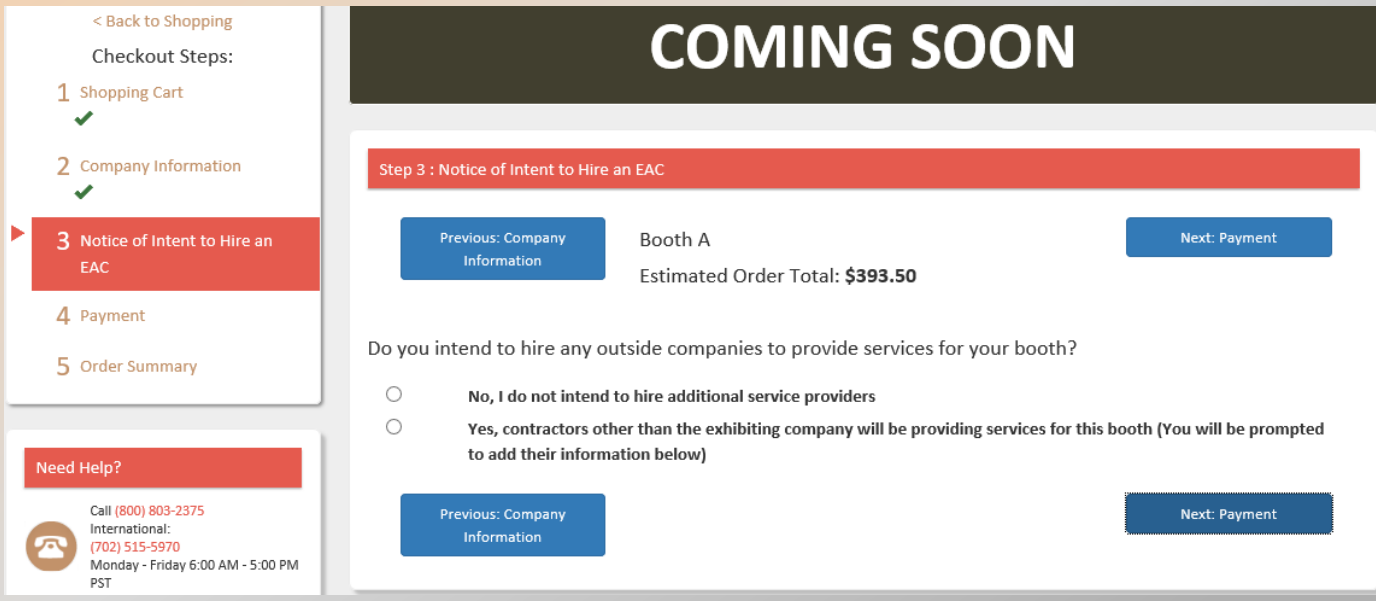

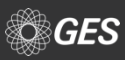

## **CHECK OUT PROCESS- STEP 4&5**

### **Step 4**

Provide Payment Information

- Provide standard billing information
- Confirm method for payment

Proceed with selecting "Order Summary"

### **Step 5**

Order Summary with confirmation number is provided.

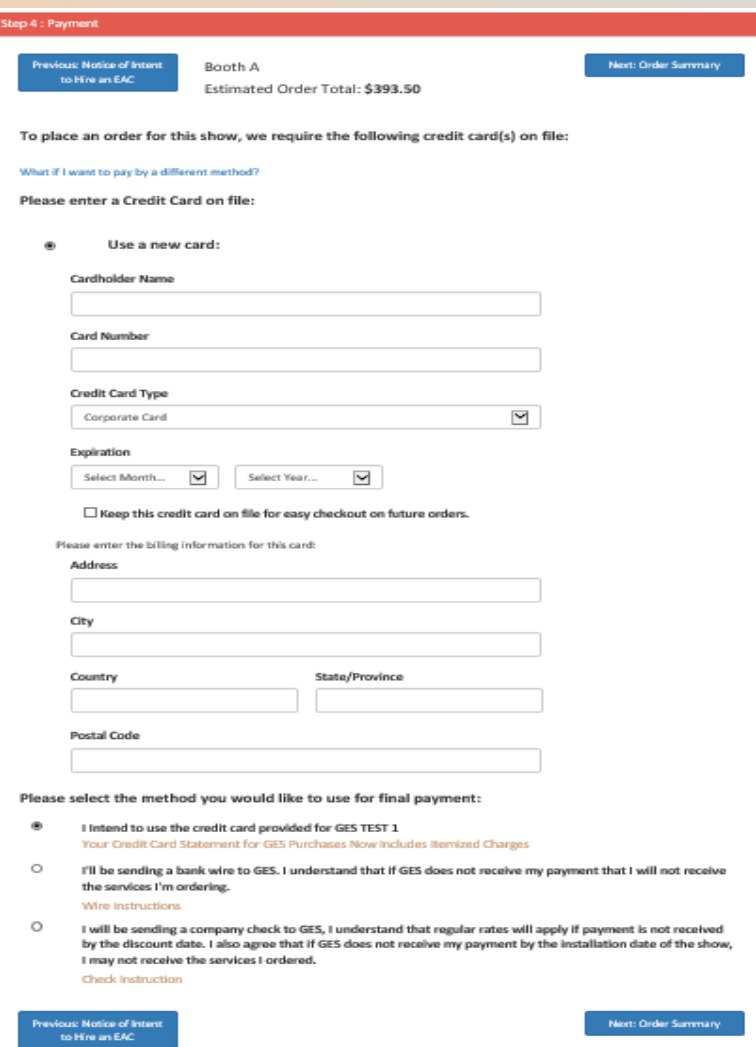

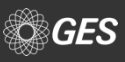

## **CONTACT GES**

### **GES representatives are available to assist through the following methods:**

- **Phone**
	- Dedicated MAGIC Phone Line (800) 801-7648
	- General National Service Center (800) 475-2098 or (702) 515-5970
- **Email**
	- [MAGICConcierge@ges.com](mailto:MAGICConcierge@ges.com)
	- [NationalServicenter@ges.com](mailto:NationalServicenter@ges.com)
- **Chat**

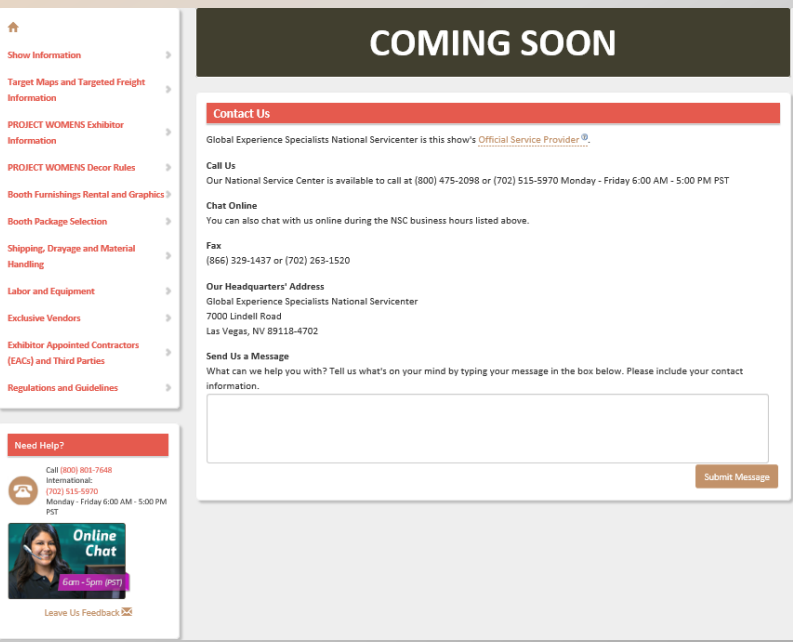

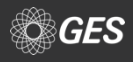

# **QUESTIONS**

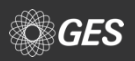